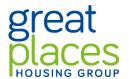

## **Asking Questions and Clarifications**

When a bidder has a question to ask in relation to the tender, it is important that this is done in the correct way.

Great Places, as the Contracting Authority, is required to follow rules in line with the Public Contract Regulations, that ensures fairness and transparency.

This means that all questions or queries regarding clarification and the like should be raised using the ProContract "Messages" system.

Correspondence attempted in any format outside the use of the ProContract system will not be considered or responded to.

Any communication or attempt to communicate with any of the Central Purchasing Body's staff, officers, consultants or board members in relation to this procurement may result in disqualification from the procurement process.

The messaging function can be accessed as follows:

1. Click 'view all' or 'view unread' on the right hand side of the screen, in the 'Messages and Clarifications' box.

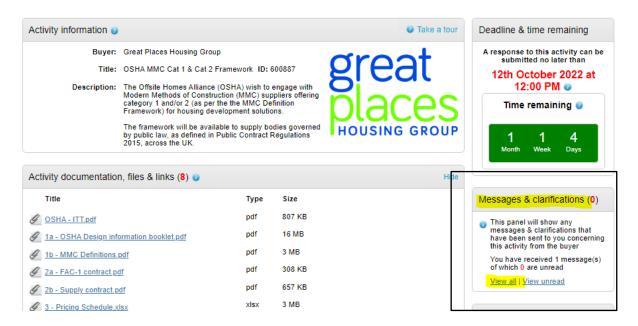

2. Click the green 'Create New Message' button.

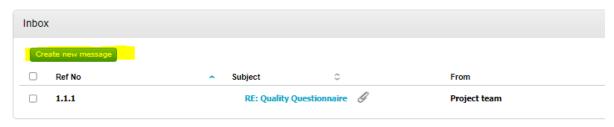

3. Enter a relevant subject title and message for clarification. Please note that all clarification requests and responses will be anonymised and circulated to all bidders in line with the Tender Instructions detailed in the ITT.

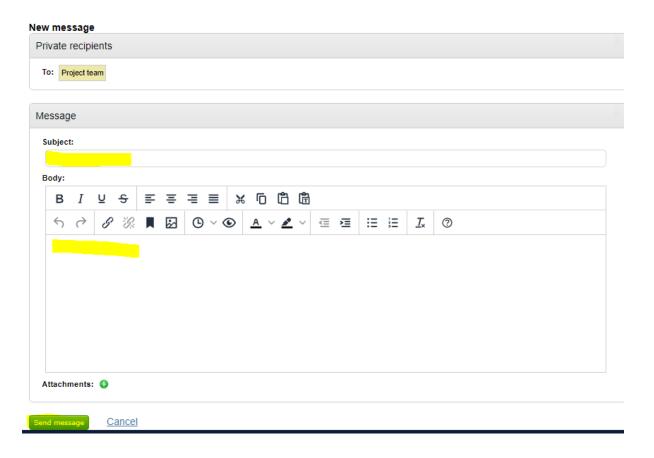

4. You can also read the other clarification responses by clicking on the Subject link.

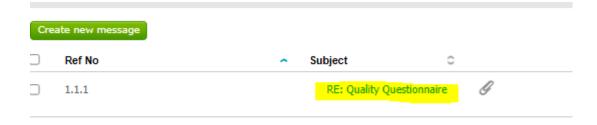

## Message

Thread Id:

1.1.1

Subject: RE: Quality Questionnaire

Date:

24/08/2022 13:08

Body:

Sent: 24/08/2022 12:24

Subject: Quality Questionnaire

Apologies but I can't find the Quality Questionnaire in the tender documents. Please can you help?

Best wishes, [Removed]

Response: Please see attached guidance on how to access and complete the question sets. Item 7.

Attachments:

Supplier Guide to Access a Great Places ITT.pdf